- **1.** Click on **Text Object**
	- $\mathbf{A}$
- 2. Enter **[Date] [Time]**
- 3. File | Save as Enter New Report Name

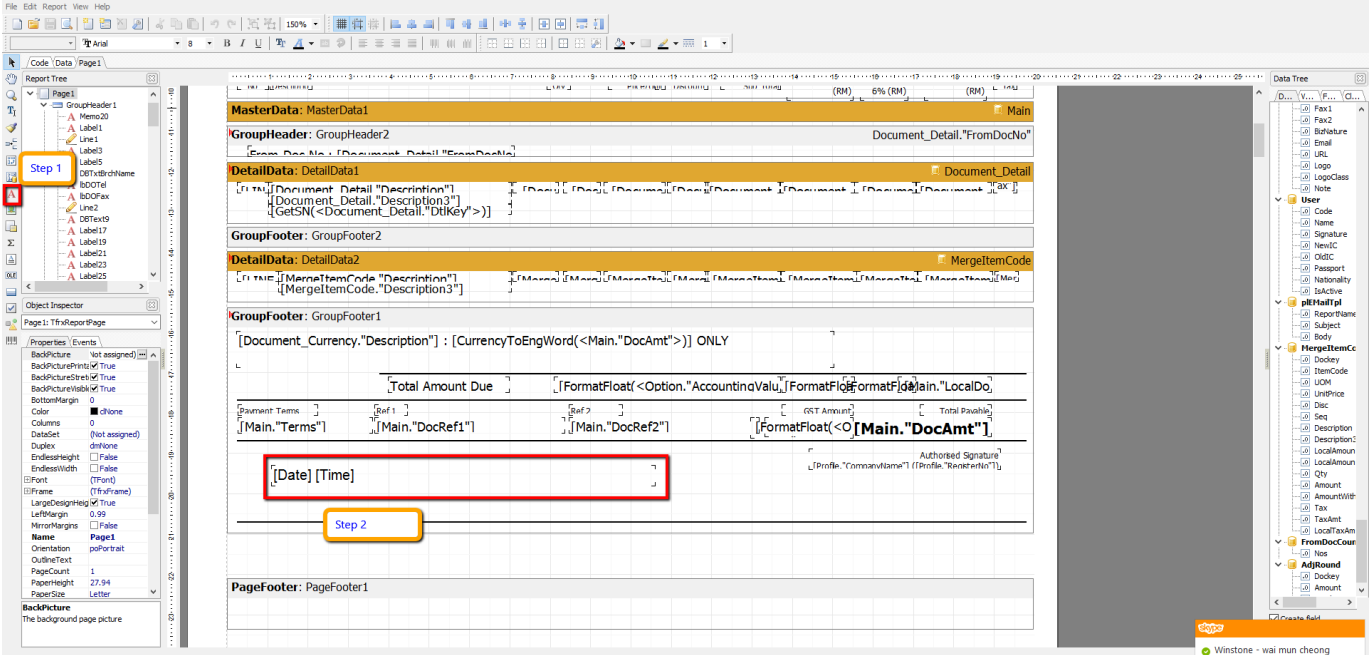

## 4. Preview

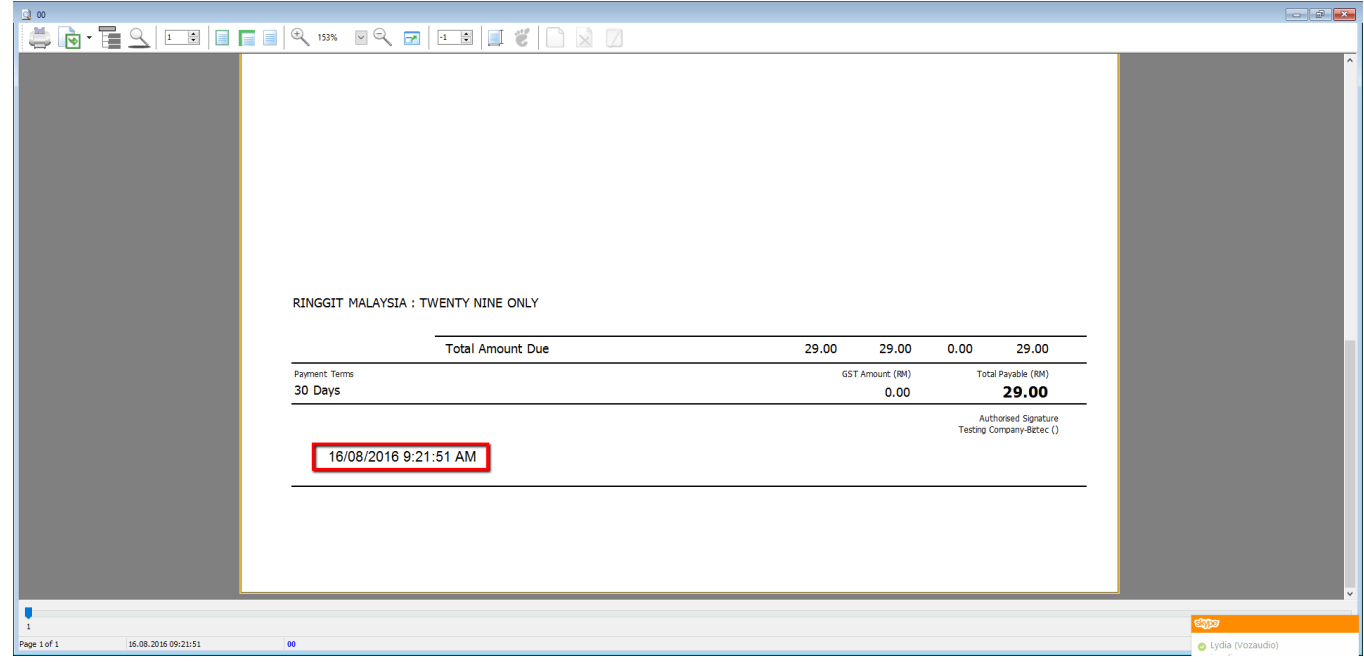

5. Done.